# **Chromebook articles** …

collected by Peter Vogel ([vogelp@gmail.com](mailto:vogelp@gmail.com)), Chromebook user since March 2012 (the day they became available to schools in Canada). My school uses Samsung Series 5 500 and Series 303 Chromebooks. My daily driver is an Acer 720p after a year or more using a 303. There are also a few HP 11 and Acer 7xx Chromebooks in the school. I am hoping to test additional Samsung, HP, Acer and other Chromebooks and Chromeboxes as they become available here in Canada.

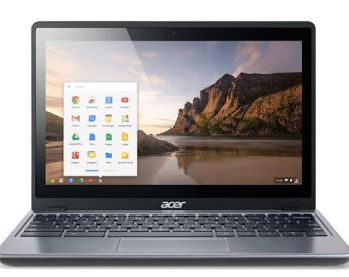

This collection is in need of a good edit. For now it is simply a repository of articles I've personally found helpful. Some articles may be about GAFE/GSuite rather than Chromebooks per se.

Image: Acer C720, courtesy Roberto [Ferromosca](https://picasaweb.google.com/lh/photo/fqq0MQJuVbzi--lxrvJPXcjvpZV-CmmRghFUSnTJCyE)

9 Best Chromebooks of 2015 (as written April 2015) [http://www.techradar.com/us/news/mobile-computing/laptops/best-chromebooks-top-5-chromeb](http://www.techradar.com/us/news/mobile-computing/laptops/best-chromebooks-top-5-chromebooks-in-the-us-1233696?src=rss&attr=all) [ooks-in-the-us-1233696?src=rss&attr=all](http://www.techradar.com/us/news/mobile-computing/laptops/best-chromebooks-top-5-chromebooks-in-the-us-1233696?src=rss&attr=all)

# **Chrome shortcuts**

[http://www.chromebookforum.com/forum/17-chrome-os-software-forum/227-chrome-os-keyboar](http://www.chromebookforum.com/forum/17-chrome-os-software-forum/227-chrome-os-keyboard-shortcuts.html) [d-shortcuts.html](http://www.chromebookforum.com/forum/17-chrome-os-software-forum/227-chrome-os-keyboard-shortcuts.html)

# **Essential tips for owners of new Chromebooks**

<http://www.gizmag.com/essential-tips-google-chromebook/32431/>

# **Chromebook Proficiency Checklist** (links to Google Support pages)

[https://docs.google.com/document/d/16LJa23j7WyX1HZ5ef3EsPNH3IgrFSSeY6ys5201zpAY/ed](https://docs.google.com/document/d/16LJa23j7WyX1HZ5ef3EsPNH3IgrFSSeY6ys5201zpAY/edit?hl=en&forcehl=1) [it?hl=en&forcehl=1](https://docs.google.com/document/d/16LJa23j7WyX1HZ5ef3EsPNH3IgrFSSeY6ys5201zpAY/edit?hl=en&forcehl=1)

# **Google Apps for Education pointers**

<http://teachinglikeits2999.blogspot.ca/2013/01/better-gafe-than-sorry-10-quick-ways-to.html>

<http://www.zdnet.com/yes-you-can-use-the-new-chromebook-offline-7000006103/>

<https://plus.google.com/118242496895818586817/posts/WHVFgDTZux2>

<https://sites.google.com/a/mcdowell.k12.nc.us/chromebook/faqs>

# **Why we went Google Apps for Education**

[http://blogs.edweek.org/edweek/edtechresearcher/2014/06/guest\\_post\\_why\\_went\\_went\\_google](http://blogs.edweek.org/edweek/edtechresearcher/2014/06/guest_post_why_went_went_google_apps.html)

#### [\\_apps.html](http://blogs.edweek.org/edweek/edtechresearcher/2014/06/guest_post_why_went_went_google_apps.html)

**Going Google: large collection of Google services in Symbaloo tile form by Rich Kiker** <https://sites.google.com/site/kikerlearning/google-dashboard>

#### **Chromebook carts**

[http://www.globalindustrial.ca/p/office/computer-furniture/laptop-storage-charging/ultrabook-char](http://www.globalindustrial.ca/p/office/computer-furniture/laptop-storage-charging/ultrabook-charging-cart-36-unit-capacity-silver-satin-white?gclid=CKLVhamworYCFYdxQgodryMAjg) [ging-cart-36-unit-capacity-silver-satin-white?gclid=CKLVhamworYCFYdxQgodryMAjg](http://www.globalindustrial.ca/p/office/computer-furniture/laptop-storage-charging/ultrabook-charging-cart-36-unit-capacity-silver-satin-white?gclid=CKLVhamworYCFYdxQgodryMAjg)

[http://www.cloud-craft.com/Charging\\_Carts\\_s/1477.htm](http://www.cloud-craft.com/Charging_Carts_s/1477.htm)

#### **Schools and numbers of Chromebooks (spreadsheet)**

[https://docs.google.com/spreadsheet/ccc?key=0ApXtFYM1B\\_YxdEpfbUR5UG01MjBXT0ltcDJq](https://docs.google.com/spreadsheet/ccc?key=0ApXtFYM1B_YxdEpfbUR5UG01MjBXT0ltcDJqTmwtN3c#gid=0) [TmwtN3c#gid=0](https://docs.google.com/spreadsheet/ccc?key=0ApXtFYM1B_YxdEpfbUR5UG01MjBXT0ltcDJqTmwtN3c#gid=0)

#### **Account conflicts**

<http://support.google.com/a/bin/answer.py?hl=en&answer=185186>

#### **Chromebook Tips**

<http://www.chromestory.com/google-chromebook/> \*\*Good\*\*

#### **Chromebooks in a Catholic School and RDP**

[http://googleenterprise.blogspot.ca/2013/06/st-joseph-students-create-their-own.html#comment](http://googleenterprise.blogspot.ca/2013/06/st-joseph-students-create-their-own.html#comment-form)[form](http://googleenterprise.blogspot.ca/2013/06/st-joseph-students-create-their-own.html#comment-form)

#### **All Things Chromebook**

<http://allthingschromebook.blogspot.ca/>

#### **Chromebook uses (by Google team)**

[https://docs.google.com/presentation/d/1GLmWQ7EJyqF-5ViHaQINkAId2mw9Qoc8KXNN0rVJg](https://docs.google.com/presentation/d/1GLmWQ7EJyqF-5ViHaQINkAId2mw9Qoc8KXNN0rVJglM/edit#slide=id.gd3883805_2_18) [lM/edit#slide=id.gd3883805\\_2\\_18](https://docs.google.com/presentation/d/1GLmWQ7EJyqF-5ViHaQINkAId2mw9Qoc8KXNN0rVJglM/edit#slide=id.gd3883805_2_18) fgxgjgchj

#### **Chromebook uses: the online services you need for specific tasks.**

[https://docs.google.com/document/d/1YNvwJKIb-qMxcevabkU38XoWHGTn05rJb72jZMNECLY/](https://docs.google.com/document/d/1YNvwJKIb-qMxcevabkU38XoWHGTn05rJb72jZMNECLY/edit?hl=en&forcehl=1) [edit?hl=en&forcehl=1](https://docs.google.com/document/d/1YNvwJKIb-qMxcevabkU38XoWHGTn05rJb72jZMNECLY/edit?hl=en&forcehl=1)

#### **Comparing Chromebook/iPad**

[http://www.educatorstechnology.com/2013/06/a-wonderful-chart-on-ipad-vs-chromebook.html?ut](http://www.educatorstechnology.com/2013/06/a-wonderful-chart-on-ipad-vs-chromebook.html?utm_source=twitterfeed&utm_medium=twitter) [m\\_source=twitterfeed&utm\\_medium=twitter](http://www.educatorstechnology.com/2013/06/a-wonderful-chart-on-ipad-vs-chromebook.html?utm_source=twitterfeed&utm_medium=twitter)

#### **Chromebooks for network admins**

[http://www.classthink.com/2013/03/25/chromebook-the-network-admins-best-friend-yes-really/#](http://www.classthink.com/2013/03/25/chromebook-the-network-admins-best-friend-yes-really/#comment-115) [comment-115](http://www.classthink.com/2013/03/25/chromebook-the-network-admins-best-friend-yes-really/#comment-115)

#### **Google Drive interactive tour**

<http://learn.googleapps.com/tour-drive> **Google Drive add-ons for education** <http://www.coolcatteacher.com/best-google-drive-add-ons/>

## **GApps deployment best practices**

[https://docs.google.com/document/d/1UoZ1xUnRVmf44dYiz3c41xHiE3lYWCP9o7iLDsqwTN8/e](https://docs.google.com/document/d/1UoZ1xUnRVmf44dYiz3c41xHiE3lYWCP9o7iLDsqwTN8/edit) [dit](https://docs.google.com/document/d/1UoZ1xUnRVmf44dYiz3c41xHiE3lYWCP9o7iLDsqwTN8/edit)

## **30 Ways to Use Chromebooks in Schools**

[https://docs.google.com/presentation/d/1GLmWQ7EJyqF-5ViHaQINkAId2mw9Qoc8KXNN0rVJg](https://docs.google.com/presentation/d/1GLmWQ7EJyqF-5ViHaQINkAId2mw9Qoc8KXNN0rVJglM/present#slide=id.gd3883805_2_18) [lM/present#slide=id.gd3883805\\_2\\_18](https://docs.google.com/presentation/d/1GLmWQ7EJyqF-5ViHaQINkAId2mw9Qoc8KXNN0rVJglM/present#slide=id.gd3883805_2_18)

# **Making Learning Magical with Google Tools**

[https://docs.google.com/presentation/d/1np6ZWtZAVjudHnqWCd\\_fu7RCGbaEkTdwkHSxWTxV](https://docs.google.com/presentation/d/1np6ZWtZAVjudHnqWCd_fu7RCGbaEkTdwkHSxWTxVoWY/present#slide=id.p) [oWY/present#slide=id.p](https://docs.google.com/presentation/d/1np6ZWtZAVjudHnqWCd_fu7RCGbaEkTdwkHSxWTxVoWY/present#slide=id.p)

# **How to use Incognito window for quick sign-on by student to a running Chrome session.**

[http://www.alicekeeler.com/teachertech/2013/07/17/use-an-incognito-window-to-allow-students-t](http://www.alicekeeler.com/teachertech/2013/07/17/use-an-incognito-window-to-allow-students-to-present-from-your-computer/#comment-6942) [o-present-from-your-computer/#comment-6942](http://www.alicekeeler.com/teachertech/2013/07/17/use-an-incognito-window-to-allow-students-to-present-from-your-computer/#comment-6942)

# **Collection of Chromebook apps for schools**

<https://sites.google.com/a/shiocton.k12.wi.us/hstech/chrome/apps-extentions>

# **Chromebook deployments**

<http://www.classthink.com/2013/07/26/best-practice-configuring-chromebook-with-google-apps/>

# **AUP electronic sign-off**

<http://henrythiele.blogspot.ca/2013/07/managing-sign-off-documents-using.html>

# **Restoring a Chromebook**

<https://support.google.com/chromeos/answer/1080595?hl=en>

# **Google resources**

<http://haparagaferesources.blogspot.ca/2012/11/resources-for-schools-that-have-gone.html>

Chromebook keyboard tips: Shift-Ctrl-L: locks keyboard Refresh-power: reboots machine Ctrl-new screen: screenshot Alt-search: caps lock toggle

# **Keyboard summary and shortcuts:**

<https://support.google.com/chromeos/answer/1047364?hl=en> Chromebook touchpad tips: [https://support.google.com/chromeos/answer/1047367?hl=en&ref\\_topic=2589149](https://support.google.com/chromeos/answer/1047367?hl=en&ref_topic=2589149) **Google Forms: complete guide** [https://docs.google.com/document/d/15i1AamaA\\_47cI-9Wc9Rw\\_A-Tr7h6yM0lp-xofJImgzI/previ](https://docs.google.com/document/d/15i1AamaA_47cI-9Wc9Rw_A-Tr7h6yM0lp-xofJImgzI/preview?hl=en&forcehl=1&sle=true#) [ew?hl=en&forcehl=1&sle=true#](https://docs.google.com/document/d/15i1AamaA_47cI-9Wc9Rw_A-Tr7h6yM0lp-xofJImgzI/preview?hl=en&forcehl=1&sle=true#)

#### **Wiping a Chromebook**

<https://support.google.com/chrome/a/answer/1360642>

#### **Enrolling a Chromebook**

<https://support.google.com/chrome/a/answer/1360534?hl=en>

## **Five chromebook tips**

[http://jonathanwylie.com/2013/08/31/5-chromebook-tips-for-teachers/?utm\\_source=buffer&utm\\_](http://jonathanwylie.com/2013/08/31/5-chromebook-tips-for-teachers/?utm_source=buffer&utm_campaign=Buffer&utm_content=buffer33d34&utm_medium=twitter) [campaign=Buffer&utm\\_content=buffer33d34&utm\\_medium=twitter](http://jonathanwylie.com/2013/08/31/5-chromebook-tips-for-teachers/?utm_source=buffer&utm_campaign=Buffer&utm_content=buffer33d34&utm_medium=twitter)

#### **Caps lock:** Shift-search or Settings>Device Settings>Keyboard and remap a key to caps lock **Enable screen magnifier**

Settings>Show Advanced Settings>Accessibility>Enable Screen Magnifier

#### **Save to Drive instead of Files**

Settings>Show Advanced Settings>Downloads>Change >Google Drive>New Folder

#### **Working offline**

<http://www.chromebook.net/offline-chromebook.htm>

#### **Managing printers**

<http://wpsit.blogspot.ca/2013/09/chromeos-printer-deployment.html>

#### **100 tips for Chromebooks**

<http://www.chromestory.com/google-chromebook/> (well, it's only 85 as this is written)

#### **Google Apps and Chromebooks Resources Site from Bridgeport Public Schools** <https://sites.google.com/a/bridgeportps.net/google-apps-and-chromebooks/home>

#### **Chromebook shortcut keys**

<http://www.omgchrome.com/10-shortcuts-every-chromebook-owner-should-know/>

**Chromebook shortcut key combinations (from support.google.com)** <https://support.google.com/chromebook/answer/183101>

## **Vancouver Sun interview on BYOD (with extended mention of Chromebooks)**

<http://blogs.vancouversun.com/2013/08/08/bring-your-own-device-the-trend-for-back-to-school/>

#### **Vancouver Sun: Chromebooks vs. iPads**

<http://blogs.vancouversun.com/2012/05/15/chromebooks-versus-ipads-in-the-classroom/>

#### **Chromebooks Presentation … very good overview**

[https://docs.google.com/presentation/d/1UJ\\_6S\\_eRiaDRX\\_ttn4yodvhIdKAhoxj2x4cxHdCbGuQ/](https://docs.google.com/presentation/d/1UJ_6S_eRiaDRX_ttn4yodvhIdKAhoxj2x4cxHdCbGuQ/edit#slide=id.gbd0488c2_01) [edit#slide=id.gbd0488c2\\_01](https://docs.google.com/presentation/d/1UJ_6S_eRiaDRX_ttn4yodvhIdKAhoxj2x4cxHdCbGuQ/edit#slide=id.gbd0488c2_01)

**Chromebook discussion thread on G+** <https://plus.google.com/107716499012521036611/posts/5oYRHsd4fyr>

#### **Chromebook Tips and Tweaks from GigaOM December 2012**

<http://gigaom.com/2012/07/09/10-google-chromebook-tips-tricks-and-tweaks/>

#### **Factory reset a Chromebook without a password**

[http://gigaom.com/2013/11/15/how-to-factory-reset-a-chromebook-if-you-dont-have-the-passwor](http://gigaom.com/2013/11/15/how-to-factory-reset-a-chromebook-if-you-dont-have-the-password/) [d/](http://gigaom.com/2013/11/15/how-to-factory-reset-a-chromebook-if-you-dont-have-the-password/)

#### **Chromebook as a replacement for a Windows machine**

[http://www.techradar.com/news/mobile-computing/laptops/can-a-chromebook-really-replace-you](http://www.techradar.com/news/mobile-computing/laptops/can-a-chromebook-really-replace-your-windows-machine--1206571) [r-windows-machine--1206571](http://www.techradar.com/news/mobile-computing/laptops/can-a-chromebook-really-replace-your-windows-machine--1206571)

**Microsoft's Chromebook headache** <http://tech.fortune.cnn.com/2014/01/02/microsofts-chromebook-headache/>

#### **NPD's report showing Chromebooks representing 21% of channel sales in 2013**

[https://www.npd.com/wps/portal/npd/us/news/press-releases/u-s-commercial-channel-computin](https://www.npd.com/wps/portal/npd/us/news/press-releases/u-s-commercial-channel-computing-device-sales-set-to-end-2013-with-double-digit-growth-according-to-npd/) [g-device-sales-set-to-end-2013-with-double-digit-growth-according-to-npd/](https://www.npd.com/wps/portal/npd/us/news/press-releases/u-s-commercial-channel-computing-device-sales-set-to-end-2013-with-double-digit-growth-according-to-npd/)

# **Chromebooks have hit their stride: TechCrunch**

<http://techcrunch.com/2013/12/28/googles-chromebooks-have-hit-their-stride/>

#### **Forrrester: time for Chromebooks in the enterprise**

[http://static.googleusercontent.com/external\\_content/untrusted\\_dlcp/www.google.com/en/us/intl/](http://static.googleusercontent.com/external_content/untrusted_dlcp/www.google.com/en/us/intl/en/chrome/assets/common/files/forrester-report.pdf) [en/chrome/assets/common/files/forrester-report.pdf](http://static.googleusercontent.com/external_content/untrusted_dlcp/www.google.com/en/us/intl/en/chrome/assets/common/files/forrester-report.pdf)

**Google's "Chromebooks: Known Issues" page**

<https://support.google.com/chromebook/known-issues/28748?hl=en>

## **Editable PDFs on Chromebooks with PDFescape**

<http://www.pdfescape.com/>

## **Forbes: Six reasons educators choose Chromebooks over iPads etc.**

[http://www.forbes.com/sites/eliseackerman/2013/07/22/six-reasons-educators-say-they-are-cho](http://www.forbes.com/sites/eliseackerman/2013/07/22/six-reasons-educators-say-they-are-choosing-chromebooks-over-ipads-netbooks-and-pcs/) [osing-chromebooks-over-ipads-netbooks-and-pcs/](http://www.forbes.com/sites/eliseackerman/2013/07/22/six-reasons-educators-say-they-are-choosing-chromebooks-over-ipads-netbooks-and-pcs/)

#### **Three common Chromebook myths debunked**

<http://www.omgchrome.com/three-myths-about-chrome-os-and-chromebooks/#null>

## **Using Chromebooks in the Classroom**

(by an educational consultant observing a grade 2 class) [http://www.reading.org/general/Publications/blog/BlogSinglePost/engage/2014/01/17/using-chro](http://www.reading.org/general/Publications/blog/BlogSinglePost/engage/2014/01/17/using-chromebooks-in-the-classroom#.Utv1oNXTnnD) [mebooks-in-the-classroom#.Utv1oNXTnnD](http://www.reading.org/general/Publications/blog/BlogSinglePost/engage/2014/01/17/using-chromebooks-in-the-classroom#.Utv1oNXTnnD)

#### **The year for Chromebooks in business? (2014)**

[http://www.smallbusinesscomputing.com/News/Hardware/why-2014-may-be-the-year-to-buy-a-c](http://www.smallbusinesscomputing.com/News/Hardware/why-2014-may-be-the-year-to-buy-a-chromebook.html) [hromebook.html](http://www.smallbusinesscomputing.com/News/Hardware/why-2014-may-be-the-year-to-buy-a-chromebook.html)

## **Amazon's Chromebook comparison table**

[http://www.amazon.com/gp/feature.html/?ie=UTF8&camp=1789&creative=390957&docId=1001](http://www.amazon.com/gp/feature.html/?ie=UTF8&camp=1789&creative=390957&docId=1001429131&linkCode=ur2&pf_rd_i=2858603011&pf_rd_m=ATVPDKIKX0DER&pf_rd_p=1659631462&pf_rd_r=0NZ614DEQ0DFW3XMFAJQ&pf_rd_s=merchandised-search-left-3&pf_rd_t=101&tag=cbn0a-20#pc-comp-chrome-title) [429131&linkCode=ur2&pf\\_rd\\_i=2858603011&pf\\_rd\\_m=ATVPDKIKX0DER&pf\\_rd\\_p=165963146](http://www.amazon.com/gp/feature.html/?ie=UTF8&camp=1789&creative=390957&docId=1001429131&linkCode=ur2&pf_rd_i=2858603011&pf_rd_m=ATVPDKIKX0DER&pf_rd_p=1659631462&pf_rd_r=0NZ614DEQ0DFW3XMFAJQ&pf_rd_s=merchandised-search-left-3&pf_rd_t=101&tag=cbn0a-20#pc-comp-chrome-title) [2&pf\\_rd\\_r=0NZ614DEQ0DFW3XMFAJQ&pf\\_rd\\_s=merchandised-search-left-3&pf\\_rd\\_t=101&ta](http://www.amazon.com/gp/feature.html/?ie=UTF8&camp=1789&creative=390957&docId=1001429131&linkCode=ur2&pf_rd_i=2858603011&pf_rd_m=ATVPDKIKX0DER&pf_rd_p=1659631462&pf_rd_r=0NZ614DEQ0DFW3XMFAJQ&pf_rd_s=merchandised-search-left-3&pf_rd_t=101&tag=cbn0a-20#pc-comp-chrome-title) [g=cbn0a-20#pc-comp-chrome-title](http://www.amazon.com/gp/feature.html/?ie=UTF8&camp=1789&creative=390957&docId=1001429131&linkCode=ur2&pf_rd_i=2858603011&pf_rd_m=ATVPDKIKX0DER&pf_rd_p=1659631462&pf_rd_r=0NZ614DEQ0DFW3XMFAJQ&pf_rd_s=merchandised-search-left-3&pf_rd_t=101&tag=cbn0a-20#pc-comp-chrome-title)

# **Google's official Chromebook site**

<http://www.google.com/intl/en/chrome/devices/#foreveryone-promo-family>

#### **Pixlr Touch-up: a robust image editor for Chromebooks**

<http://www.omgchrome.com/offline-image-editor-pixlr-touch-chrome-app/>

#### **VNC Viewer for Chrome/Chromebooks**

[https://chrome.google.com/webstore/detail/vnc-viewer-for-google-chr/iabmpiboiopbgfabjmgeedh](https://chrome.google.com/webstore/detail/vnc-viewer-for-google-chr/iabmpiboiopbgfabjmgeedhcmjenhbla?utm_source=plus) [cmjenhbla?utm\\_source=plus](https://chrome.google.com/webstore/detail/vnc-viewer-for-google-chr/iabmpiboiopbgfabjmgeedhcmjenhbla?utm_source=plus)

#### **Chromebooks implementation in Waterloo district**

[http://elearningdiscourse.blogspot.ca/2014/01/chromebook-and-google-apps-for\\_25.html](http://elearningdiscourse.blogspot.ca/2014/01/chromebook-and-google-apps-for_25.html)

#### **Google Apps Manage (GAM)**

<https://code.google.com/p/google-apps-manager/wiki/GAM3DirectoryCommands>

#### **Chromebooks for Education: a Scoop.it collection**

<http://www.scoop.it/t/chromebook-for-education>

#### **Google Apps Admin App for iOS**

<https://itunes.apple.com/us/app/google-admin/id779592978?mt=8>

#### **Google Apps Admin App for Android**

<https://play.google.com/store/apps/details?id=com.google.android.apps.enterprise.cpanel&hl=en>

**Hapara Teacher Dashboard for GApps/Chromebooks** <http://leydentechies.blogspot.ca/2013/02/teacher-dashboard-another-piece-to-our.html>

**Wipe Chromebook data and enroll Chromebook: for various Chromebooks** <https://support.google.com/chrome/a/answer/1360642?hl=en>

**Ten Chromebook/Chromebox Tips** <http://gigaom.com/2014/02/21/10-chromebook-tips-chromeboxes-chrome-os/>

**Chromebooks and students: long term trouble for Microsoft** <http://www.zdnet.com/chromebooks-and-students-long-term-trouble-for-microsoft-7000026646/>

#### **Sixty Apps in Sixty Minutes (a presentation)**

[https://docs.google.com/viewer?a=v&pid=sites&srcid=YnJpZGdlcG9ydHBzLm5ldHxnb29nbGUt](https://docs.google.com/viewer?a=v&pid=sites&srcid=YnJpZGdlcG9ydHBzLm5ldHxnb29nbGUtYXBwcy1hbmQtY2hyb21lYm9va3N8Z3g6N2Y2NTFhYWYyYWNkNWI0Mg) [YXBwcy1hbmQtY2hyb21lYm9va3N8Z3g6N2Y2NTFhYWYyYWNkNWI0Mg](https://docs.google.com/viewer?a=v&pid=sites&srcid=YnJpZGdlcG9ydHBzLm5ldHxnb29nbGUtYXBwcy1hbmQtY2hyb21lYm9va3N8Z3g6N2Y2NTFhYWYyYWNkNWI0Mg)

**Chromebooks and Education: a perfect match?** <http://www.zdnet.com/chromebooks-and-education-a-perfect-match-7000027270/>

**Running Linux and Chrome OS on your Chromebook (non-ARM)** [http://howto.cnet.com/8301-11310\\_39-57620507-285/how-to-run-both-chrome-os-and-ubuntu-o](http://howto.cnet.com/8301-11310_39-57620507-285/how-to-run-both-chrome-os-and-ubuntu-on-a-chromebook/?ttag=gpwl) [n-a-chromebook/?ttag=gpwl](http://howto.cnet.com/8301-11310_39-57620507-285/how-to-run-both-chrome-os-and-ubuntu-on-a-chromebook/?ttag=gpwl)

**Three things you thought you couldn't do on a Chromebook: zipping, remote desktop, torrents**

<http://www.wired.com/2014/04/chromebook-tricks/>

**Why this Australian School District went "Chromebook"**

<https://medium.com/@BlakeSeufert/2aaee1c563f2>

**How to Factory-reset a Chromebook, Even If It Won't Boot** <http://www.howtogeek.com/190645/how-to-factory-reset-a-chromebook-even-if-it-wont-boot/>

**Google for Education: a pilot guide for devices in your school**

[https://docs.google.com/document/d/1b2jwTHmYorVZpN1VpAGdbv2Je0n0xYBMV9hQ8afq\\_mg](https://docs.google.com/document/d/1b2jwTHmYorVZpN1VpAGdbv2Je0n0xYBMV9hQ8afq_mg/edit) [/edit](https://docs.google.com/document/d/1b2jwTHmYorVZpN1VpAGdbv2Je0n0xYBMV9hQ8afq_mg/edit)

# **Nine useful Chromebook keyboard shortcuts: e.g. lock, delete, all caps**

<http://www.head4space.com/nine-useful-chromebook-keyboard-shortcuts/>

## **Chrome OS Recovery for your Chromebook**

<http://androidpcreview.com/chrometips-using-the-chrome-os-recovery-utility/1967/>

## **Chromebook system actions:**

chrome://settings chrome://version chrome://system chrome://history chrome://extensions chrome://help chrome://credits chrome://os-credits chrome://terms chrome://quota-internals/

Activate portion of SSD as RAM disk: (from makeuseof) Open your Chromebook's terminal by pressing Ctrl+Alt+T Type swap enable 2000 and press Enter

# **Uncategorized...**

[http://www.thestreet.com/story/11812685/1/the-lenovo-chromebook-another-nail-in-microsofts-c](http://www.thestreet.com/story/11812685/1/the-lenovo-chromebook-another-nail-in-microsofts-coffin.html) [offin.html](http://www.thestreet.com/story/11812685/1/the-lenovo-chromebook-another-nail-in-microsofts-coffin.html)

<https://sites.google.com/a/share.epsb.ca/shareepsbca-help/Home/chromebooks-chrome-os>

[https://sites.google.com/a/share.epsb.ca/shareepsbca-help/Home/privacy-matters/FAQ-privacy](https://sites.google.com/a/share.epsb.ca/shareepsbca-help/Home/privacy-matters/FAQ-privacy-and-US)[and-US](https://sites.google.com/a/share.epsb.ca/shareepsbca-help/Home/privacy-matters/FAQ-privacy-and-US) (Privacy and Google Docs)

# **Google+ for Schools**

[https://docs.google.com/document/d/1en5x53o\\_LMJX0k\\_S5VhTTadnaDE96\\_09JRMsCMJBTW](https://docs.google.com/document/d/1en5x53o_LMJX0k_S5VhTTadnaDE96_09JRMsCMJBTW0/edit?usp=sharing) [0/edit?usp=sharing](https://docs.google.com/document/d/1en5x53o_LMJX0k_S5VhTTadnaDE96_09JRMsCMJBTW0/edit?usp=sharing)

# **Five good Google Docs tips**

<https://support.google.com/docs/answer/6061975>

## **Using Chromeboxes to run digital signage**

<http://googleenterprise.blogspot.ca/2014/08/washington-and-lee-university-speeds-up.html>

#### **News:**

Watch for Acer's "Chromebook seed" program. The company will send one Acer Chromebook (a C720p?) to each school filing a request. Available in both US and Canada. February 2014 **Physics simulations and problems you can run on a Chromebook** <http://www.tandftechnology.com/>

#### **Google Cloud Print Service**

<https://tools.google.com/dlpage/cloudprintservice>

#### **Using a Chromebook at University**

<http://www.francescodalessio.co.uk/2014/08/usingachromebookatuniversity.html>

#### **Setting up a Windows remote desktop server for your ChromeOS users**

<https://plus.google.com/u/0/+RogerNixon/posts/gHcTjCka9hw> <http://wpsit.blogspot.ca/2014/10/how-to-give-access-to-windows-apps-on.html>

## **Setting up Google Cloud Printing for your Chromebooks**

<https://plus.google.com/u/0/+TimothyWelch/posts/VjfNf1Qtg5M>

# **Google Drive Core Proficiency Checklist**

[https://docs.google.com/document/d/16IuMcFsfs5bfXHXQv4vvSCHvkjuDnrY2M-3TeMJH6E0/ed](https://docs.google.com/document/d/16IuMcFsfs5bfXHXQv4vvSCHvkjuDnrY2M-3TeMJH6E0/edit) [it](https://docs.google.com/document/d/16IuMcFsfs5bfXHXQv4vvSCHvkjuDnrY2M-3TeMJH6E0/edit)

#### **Troubleshooting a Chromebook: great tips from David Andrade**

[http://educationaltechnologyguy.blogspot.ca/2015/04/tips-for-troubleshooting-chromebooks.html](http://educationaltechnologyguy.blogspot.ca/2015/04/tips-for-troubleshooting-chromebooks.html?m=1) [?m=1](http://educationaltechnologyguy.blogspot.ca/2015/04/tips-for-troubleshooting-chromebooks.html?m=1)

CrOS Recovery Images: spreadsheet pointing to almost 150 Chrome Recovery Images (as of November 2017):

[https://docs.google.com/spreadsheets/d/1DMAhnsx7wzW\\_TvLM7kbpo3QYoSmIw8wfX9y2RsC](https://docs.google.com/spreadsheets/d/1DMAhnsx7wzW_TvLM7kbpo3QYoSmIw8wfX9y2RsCNf4Y/edit#gid=0) [Nf4Y/edit#gid=0](https://docs.google.com/spreadsheets/d/1DMAhnsx7wzW_TvLM7kbpo3QYoSmIw8wfX9y2RsCNf4Y/edit#gid=0)

Thank you for looking at this resource. If you spot a link that is no longer functional please let me know.

Quote from a comment I made to a G+ post:

None is actually made by Google, even the Pixel. And none is actually "the best". They all have pros and cons. Having said that, the Chromebook platform is absolutely wonderful.

Link to this document:

[https://docs.google.com/document/d/1fKtvIysvGfJvFhIaCuySvaJ0roftbCqdUNyX-lb7l-Y/edit?usp](https://docs.google.com/document/d/1fKtvIysvGfJvFhIaCuySvaJ0roftbCqdUNyX-lb7l-Y/edit?usp=sharing) [=sharing](https://docs.google.com/document/d/1fKtvIysvGfJvFhIaCuySvaJ0roftbCqdUNyX-lb7l-Y/edit?usp=sharing)

<http://goo.gl/jOzjFn>

To get to the beginning or end of a long Google Doc use Ctrl-Search-left/right arrow.